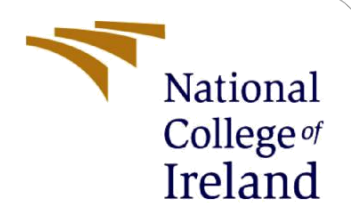

# Configuration Manual

MSc Research Project Industry Internship

Vaibhav Gaikwad Student ID: 20129173

School of Computing National College of Ireland

Supervisor: Prof. Vikas Sahni

#### **National College of Ireland**

#### **MSc Project Submission Sheet**

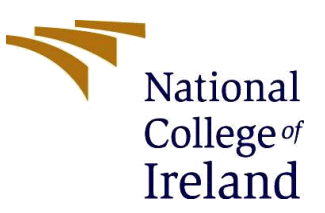

#### **School of Computing**

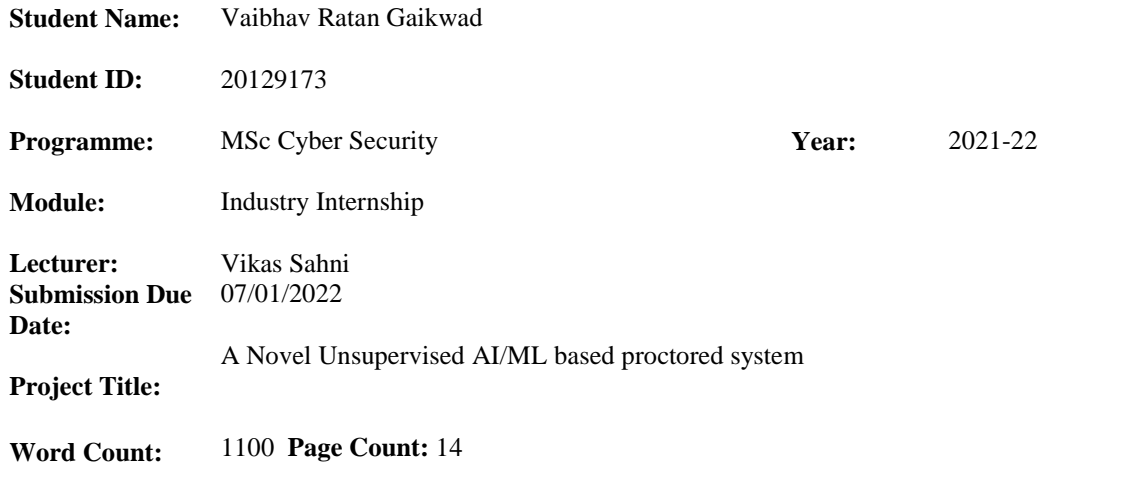

I hereby certify that the information contained in this (my submission) is information pertaining to research I conducted for this project. All information other than my own contribution will be fully referenced and listed in the relevant bibliography section at the rear of the project.

ALL internet material must be referenced in the bibliography section. Students are required to use the Referencing Standard specified in the report template. To use other author's written or electronic work is illegal (plagiarism) and may result in disciplinary action.

**Signature:** Vaibhav Ratan Gaikwad

**Date:** 05/01/2022

#### **PLEASE READ THE FOLLOWING INSTRUCTIONS AND CHECKLIST**

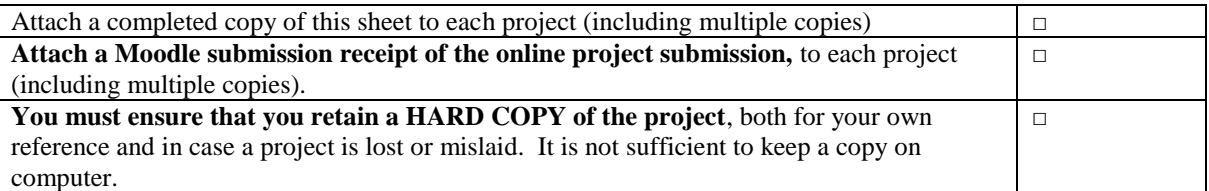

Assignments that are submitted to the Programme Coordinator Office must be placed into the assignment box located outside the office.

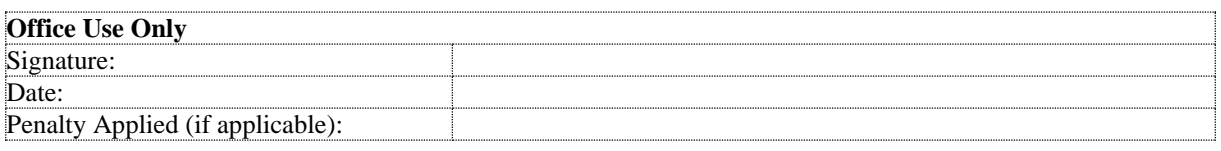

# Configuration Manual

## Vaibhav Gaikwad Student ID: 20129173

## **1 Introduction**

This configuration manual contains the detailed description of implementation steps and the evaluation details which has been carried out the check the performance of the implemented project.

## **2 System Configuration**

The hardware and software configurations used to implement the research was private and personal as the internship was remote.

## **2.1 Hardware Configuration**

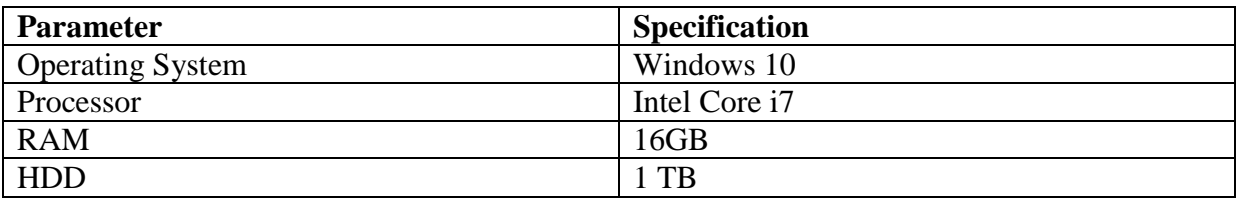

## **2.2 Software Configuration**

For the implementation of project various tools and libraries are used which are listed below

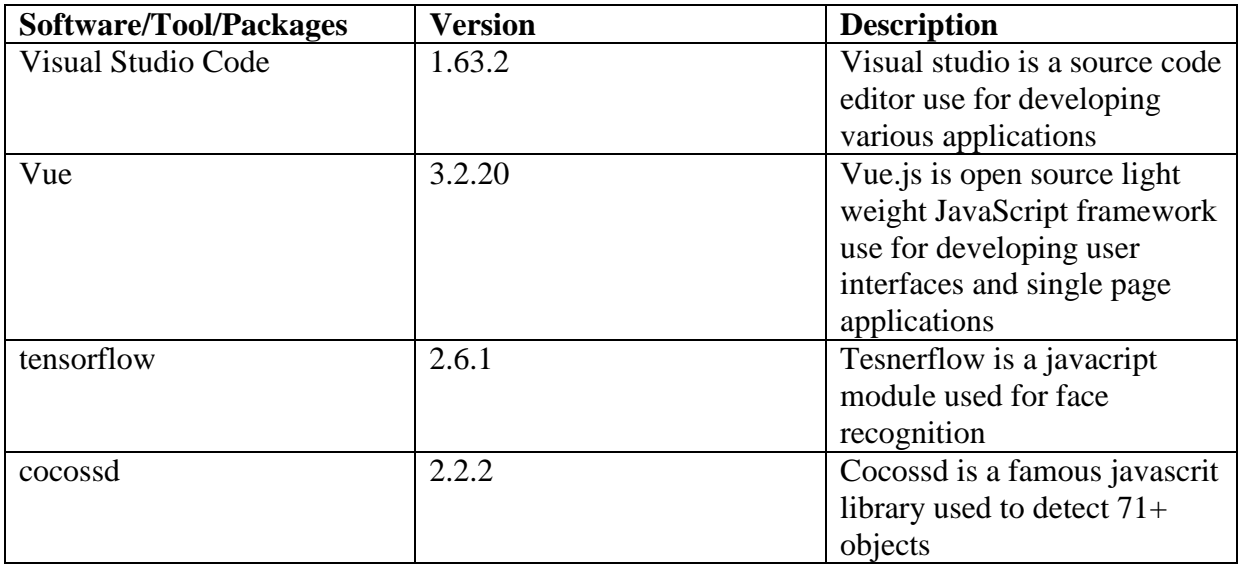

## **3 Implementation**

## **3.1 Secured Sign UP for organization**

Below code describes the sign up procedure for the organization where JWT is used for secure authentication and new organization credentials are stored to the database, which are process by the database credentials present in the envirnoment file.

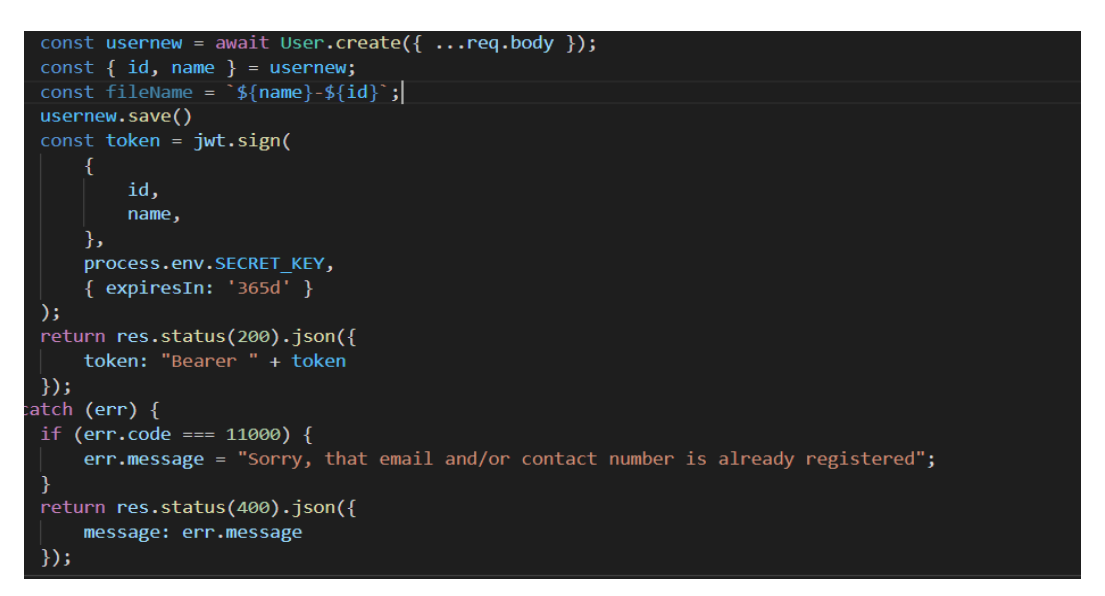

**Figure 1: Organization Sign Up**

### **3.2 Sign in procedure for organization**

As you can see in below code the credentails entered by the organizatio are verified using JWT with credentials present in the database and then if match sign in successful otherswird error will be displayed

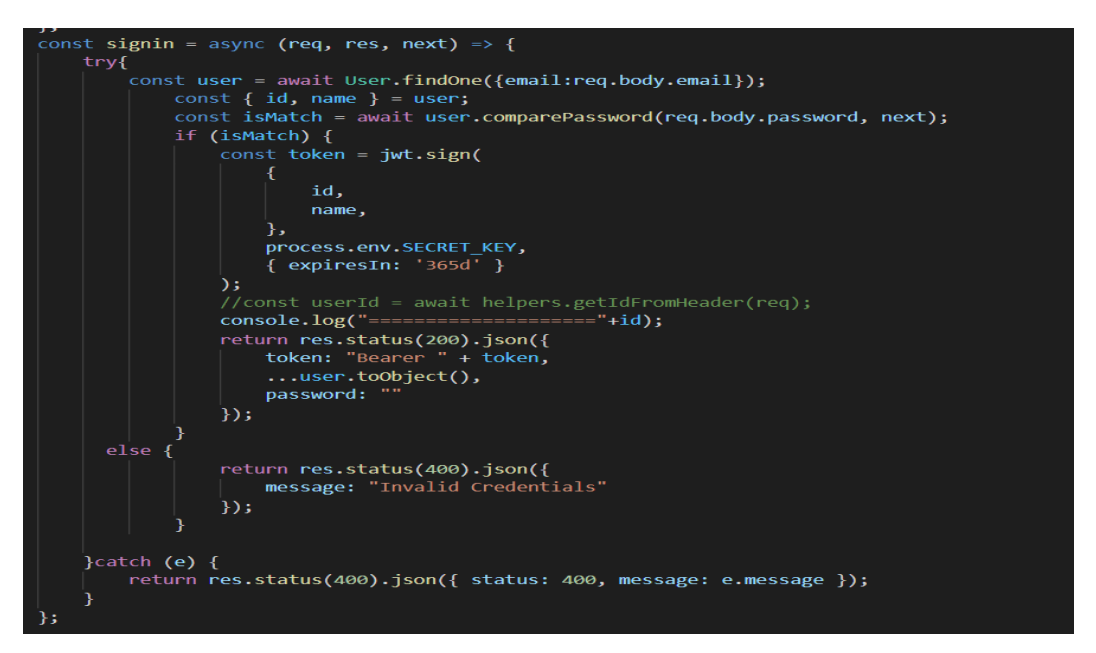

**Figure 2: Organization Sign in**

### **3.3 Sign up for user**

Same procedure is followed for user as organization

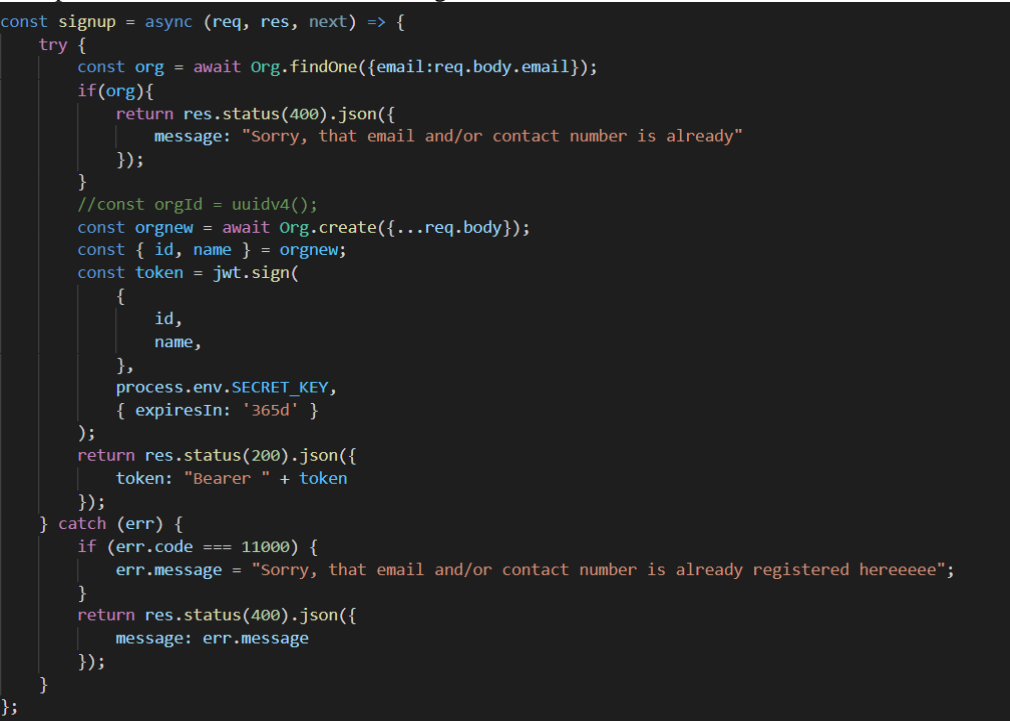

**Figure 3: User Sign Up**

### **3.4 Sign In for user**

This log in procedure is same as organizations login procedure

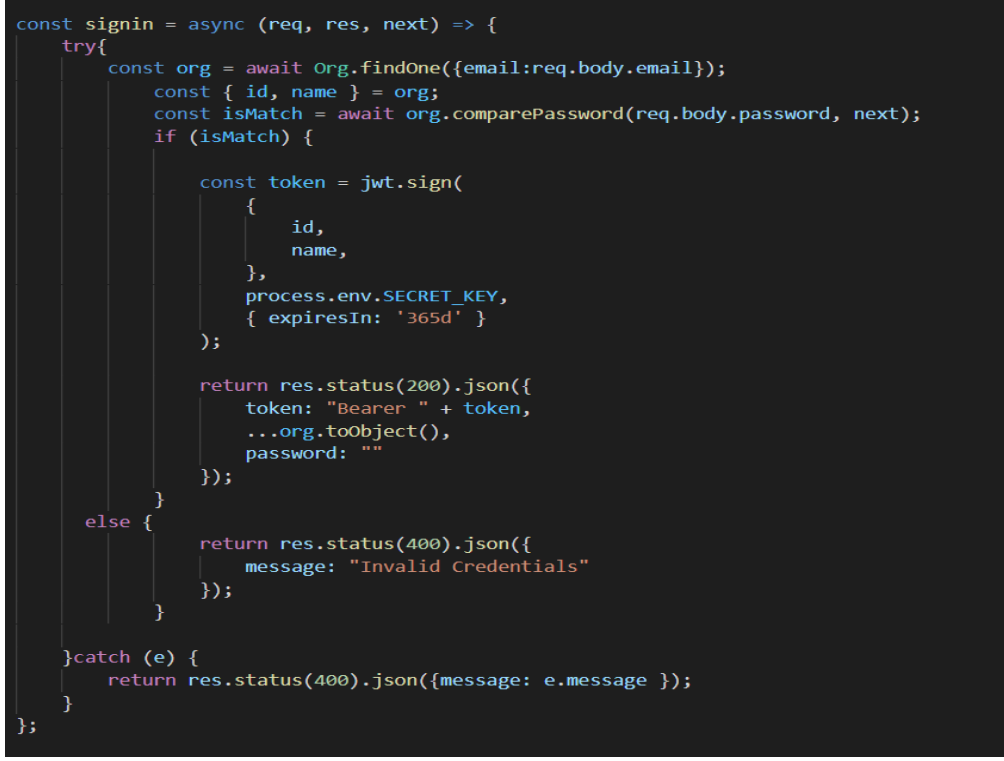

**Figure 4: User Sign In**

## **3.5 Loading Libraries for Face recognition and Object detection-**

In the below code libraries required for detecting misconducts are loaded i.e. facelandmark detection from tensorflow and cocossd

```
const video = document.querySelector("video");
Promise.all([
  faceLandmarksDetection.load(
    faceLandmarksDetection.SupportedPackages.mediapipeFacemesh
  λ,
  cocoSsd.load(),
```
#### **Figure 5: Loading Libraries**

#### **3.6 Neck movement detection**

IN the below code certain parametes are set through which the movements are tracked. If the movement of the the nect is oustside the set matrix then the flag is set.

```
.then((result) => {
 const facePredict = async () => {
   const predictions = await result[0].estimateFaces({
     input: document.querySelector("video"),
   \}:
   if (!predictions.length)
     return {
        lookedAway: true,
       numberOfPeople: predictions.length,
       confidence: 0,
     };
   const leftCheek = predictions[0].annotations.leftCheek[0];
   const midwayBetweenEyes =
     predictions[0].annotations.midwayBetweenEyes[0];
   const noseTip = predictions[0].annotations.noseTip[0];
   const leftIrisError = this.calculateError(
     predictions[0].annotations.leftEyeIris
   \mathbf{)}const rightIrisError = this.calculateError(
     predictions[0].annotations.rightEyeIris
   );let lookedAway = false;
   if (leftIrisError + rightIrisError > 0.15) {
     lookedAway = true;if (leftCheek[2] >= 18 || leftCheek[2] <= -18) {
     lookedAway = true;
   } else if (
     midwayBetweenEyes[2] >= 5 ||midwayBetweenEyes[2] \le -20\lambdalookedAway = true;
    } else if (noseTip[2] > -18) {
     lookedAway = true;
    } else \{
```
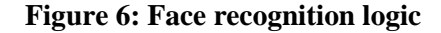

## **3.7 Mobile Detection**

The below code shows the mobile detection logic in which if cell phone is identified during the exam then the flag is set and miscondut is logged.

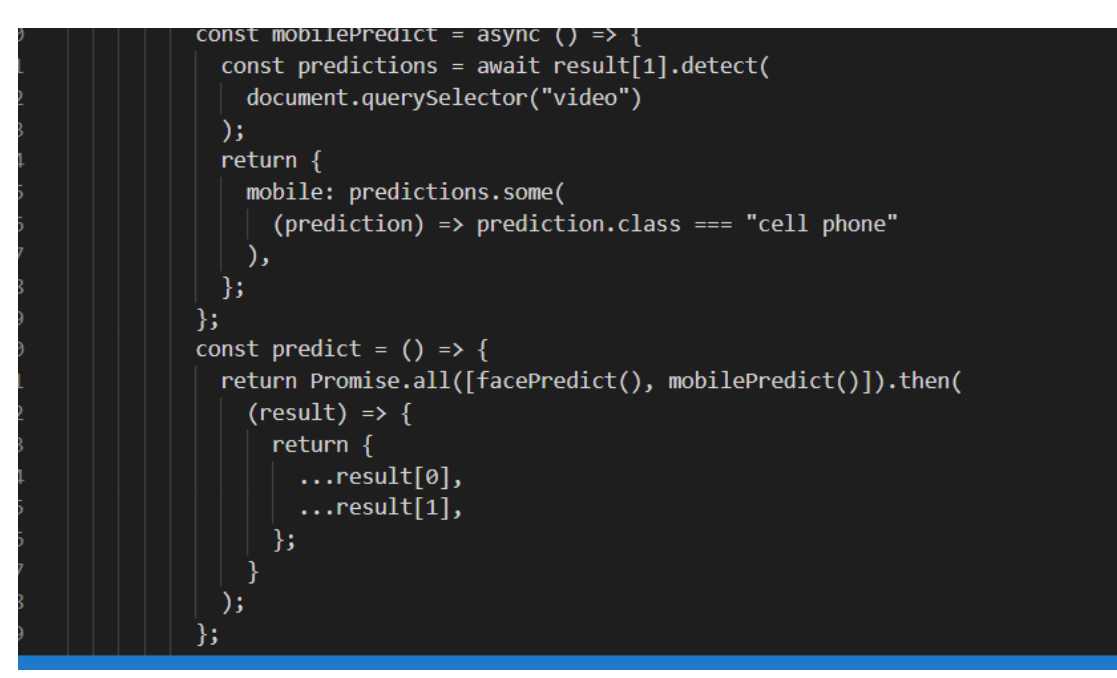

**Figure 7: Mobile detection logic**

## **3.8 Warning For Misconducts**

The below code contains the warning message which is been logged when any misconduct is done during the exam.

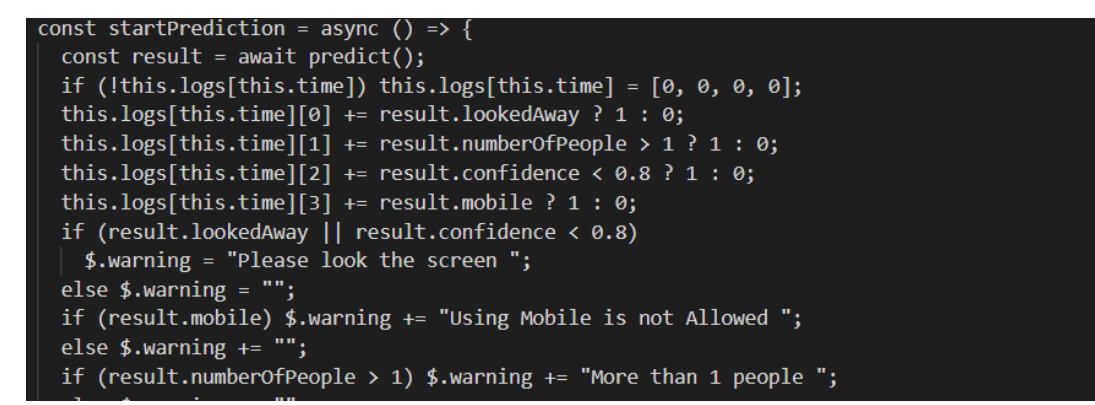

**Figure 8: Warning Flaggs**

## **3.9 Tab restriction**

The below contatins the event handeler i.e visibility change which enters the browser in full sreen and end the exams upon tab change.

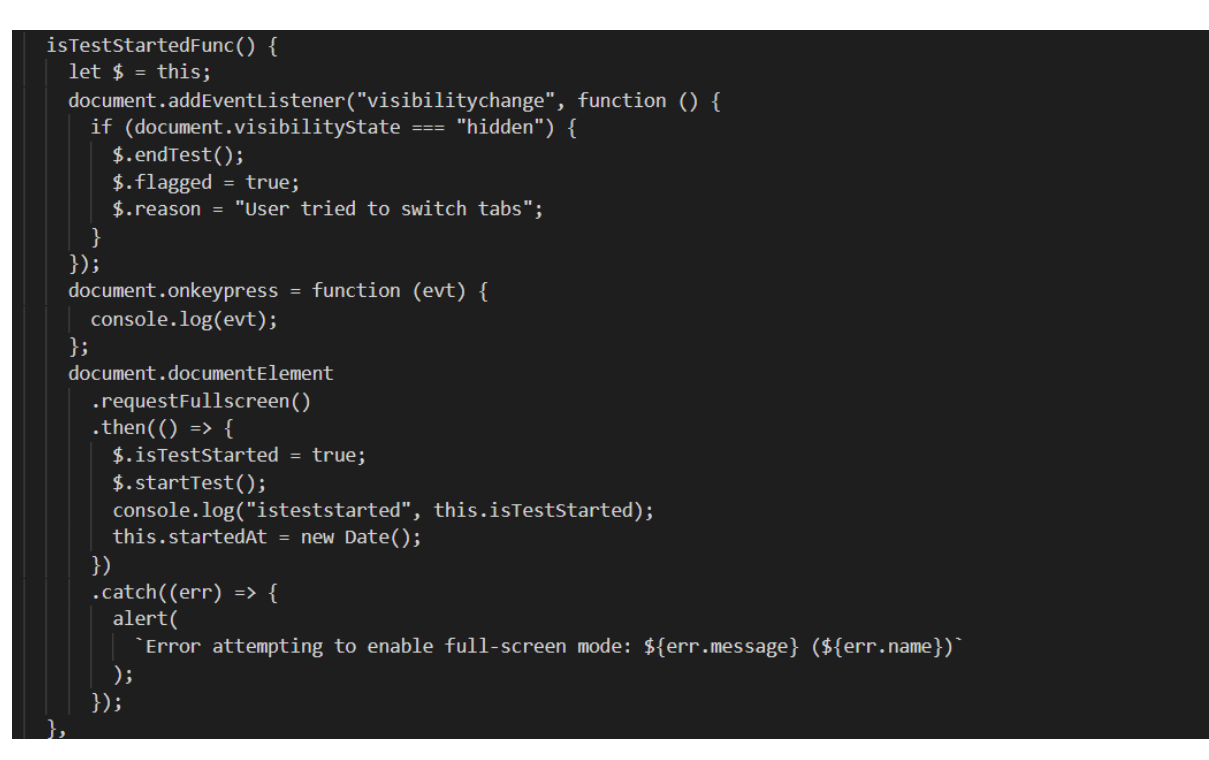

**Figure 9: Tab Restriction**

## **3.10 Database Setup –**

For implementation of this project, Cluster on mongoDB atlas is created in which database is created automatically as connection is establised using credentials.

## **3.11 Database Deployment –**

As shown in the bwlow image, one cluster is created in mongoDB atlas naming Cluster0

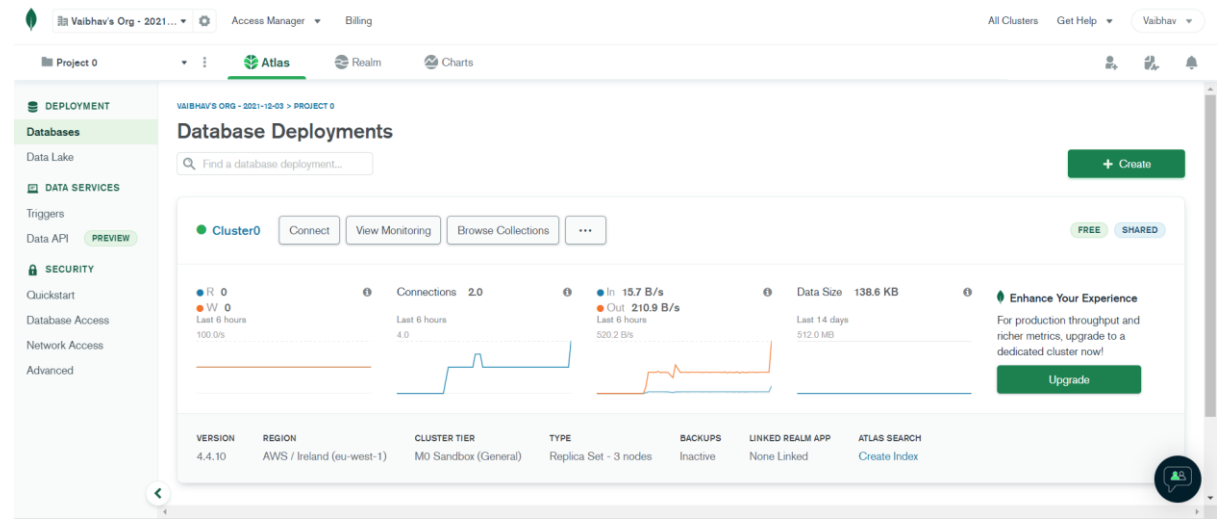

**Figure 10: Cluster Overview**

#### **Database –**

As shown in the below image three collection got created i.e orgs, tests and users upon connection.

| <b> ill Vaibhav's Org - 2021 ▼ ©</b><br><b>III</b> Project 0 | Access Manager $\sqrt{*}$<br>Billing<br>Realm<br><b>Atlas</b><br>$\mathbf{v}$ : | Charts                                                                                                    | <b>All Clusters</b><br>Get Help $\sim$<br>å. | Vaibhav -       |
|--------------------------------------------------------------|---------------------------------------------------------------------------------|----------------------------------------------------------------------------------------------------|----------------------------------------------|-----------------|
| <b>DEPLOYMENT</b>                                            | <b>A</b> Cluster <sub>0</sub>                                                   |                                                                                                    | 4.4.10<br>AWS Ireland (eu-west-1)            |                 |
| <b>Databases</b>                                             | Real Time<br>Overview                                                           | Profiler<br>Performance Advisor<br><b>Metrics</b><br><b>Collections</b><br><b>Online Archive</b><br>Search                                          | <b>Command Line Tools</b>                    |                 |
| Data Lake                                                    | DATABASES: 1 COLLECTIONS: 3                                                     |                                                                                                    | <b>M VISUALIZE YOUR DATA</b>                 | <b>CREFRESH</b> |
| PREVIEW<br>Data API<br><b>A</b> SECURITY<br>Quickstart       | Q NAMESPACES<br>myFirstDatabaseproctored<br>orgs                                |                                                                                                    |                                              |                 |
|                                                              |                                                                                 | COLLECTION SIZE: 713B TOTAL DOCUMENTS: 2 INDEXES TOTAL SIZE: 72KB<br>Schema Anti-Patterns (0)<br>Find<br>Indexes<br>Search Indexes ·<br>Aggregation | <b>INSERT DOCUMENT</b>                       |                 |
| Database Access<br>Network Access<br>Advanced                | tests<br>users                                                                  | <b>FILTER</b><br>{ field: 'value' }<br>QUERY RESULTS 1-2 OF 2                                                                                       | <b>Apply</b><br><b>DPTIONS</b>               | Reset           |

**Figure 11: Database Collection**

## **4 Evaluation**

The evaluation is carried out to analyse the implementation accuracy of detecting misconducts during the online examination.

### **Case 1: Candidate trying to talk with other person by looking at him.**

As shown in the below images whenever candidate look away from screen then the warning is displayed to the candidate and even it is logged in the system

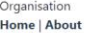

 $\mathcal{C}^{\mathcal{C}}_{\mathcal{C}}$  .

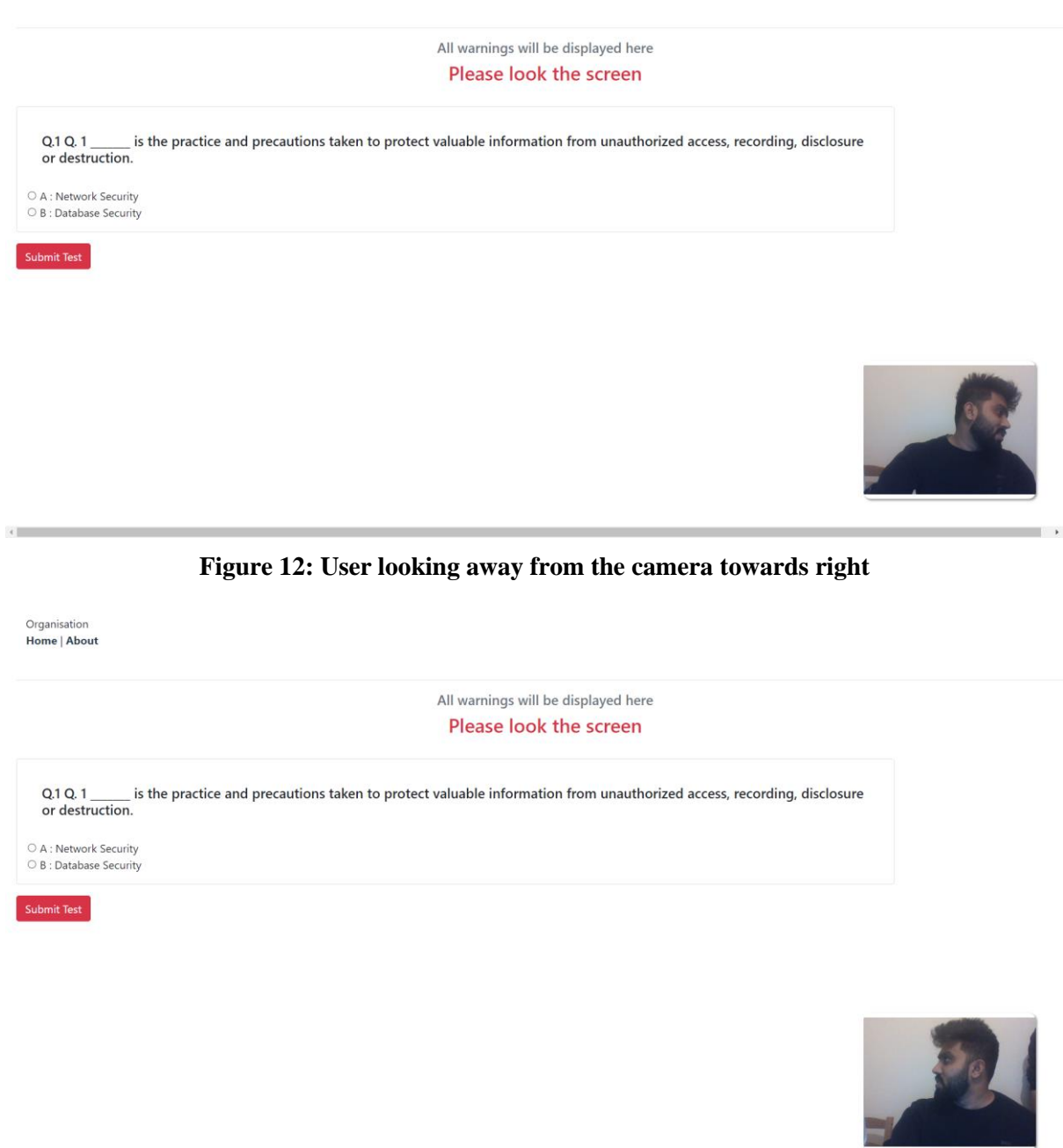

**Figure 13: User looking away from the camera towards left**

 $\sim$  10  $\pm$ 

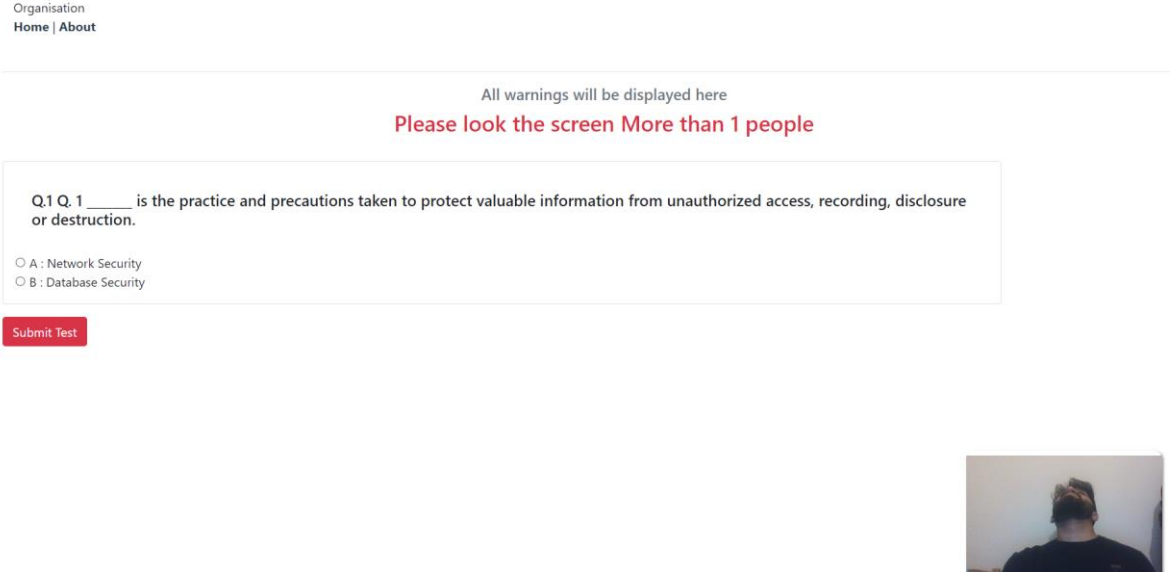

**Figure 14: User looking away from the camera**

#### **Case 2: More than 1 people**

As shown in the below image whenever the second person tried helping the candidate it is flagged by the system with warning i.e. More than 1 People

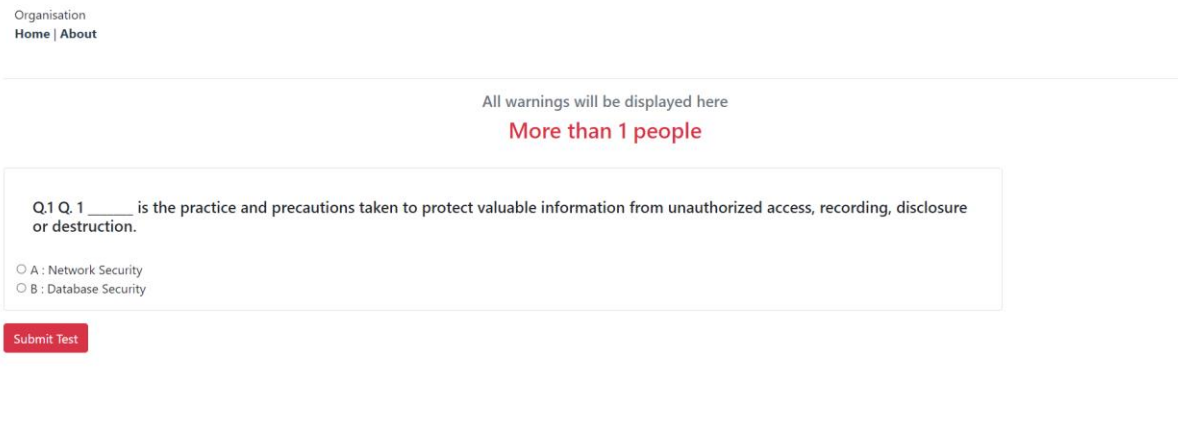

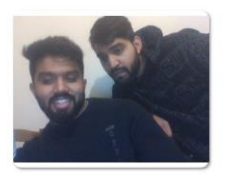

 $\longrightarrow$ 

 $\blacksquare$ 

and the control of

**Figure 15: More than 1 people in the frame**

### **Case 3 – Object detection**

 $\left\langle \cdot \right\rangle$ 

As shown in the below image, during exam we tried to use mobile phone and smart watch which has been detected by the system and warning has been flagged i.e. Using mobile is not allowed.

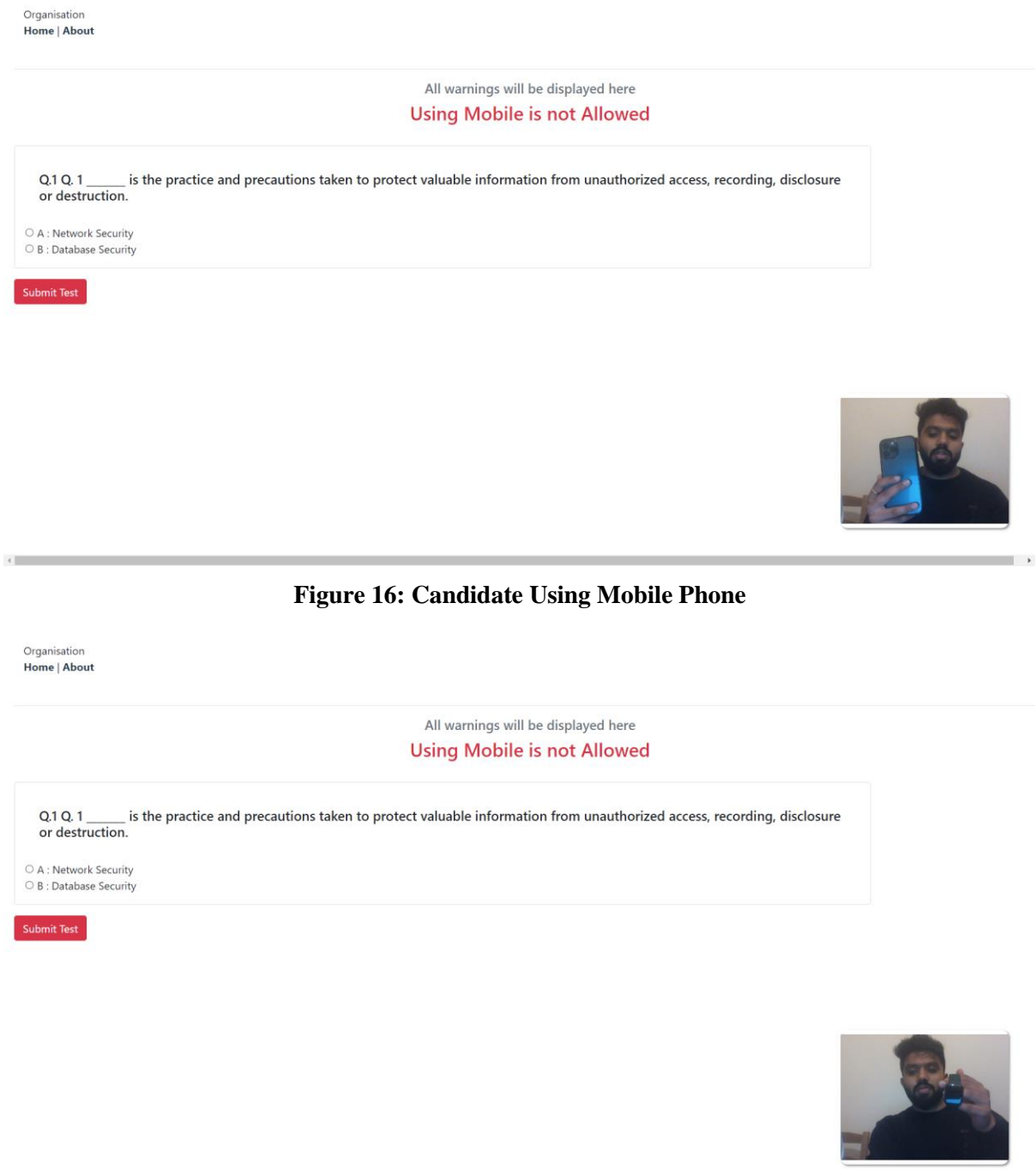

**Figure 17: Candidate Using Smart Watch**

 $\longrightarrow$ 

## **5 Internship Task Report**

The Internship Activity Report is a 1-page monthly summary of the activities performed by you and what you have learned during that month. The Internship Activity Report must be signed off by your Company and included in the configuration manual as part of the portfolio submission.

Student Name: Vaibhav Gaikwad Student number: x20129173

Company: GenioBits Month Commencing: September-2021

Role Description:

The aim of the internship was to study and research on the developing secured unsupervised examination platform. The task performed are:

1. Analyses of real time face recognition techniques.

- 2. Doing research on secure authentication mechanism
- 3. Research object detection mechanism for online examination.
- 4. Doing research based on browser restriction capabilities.

Employer comments

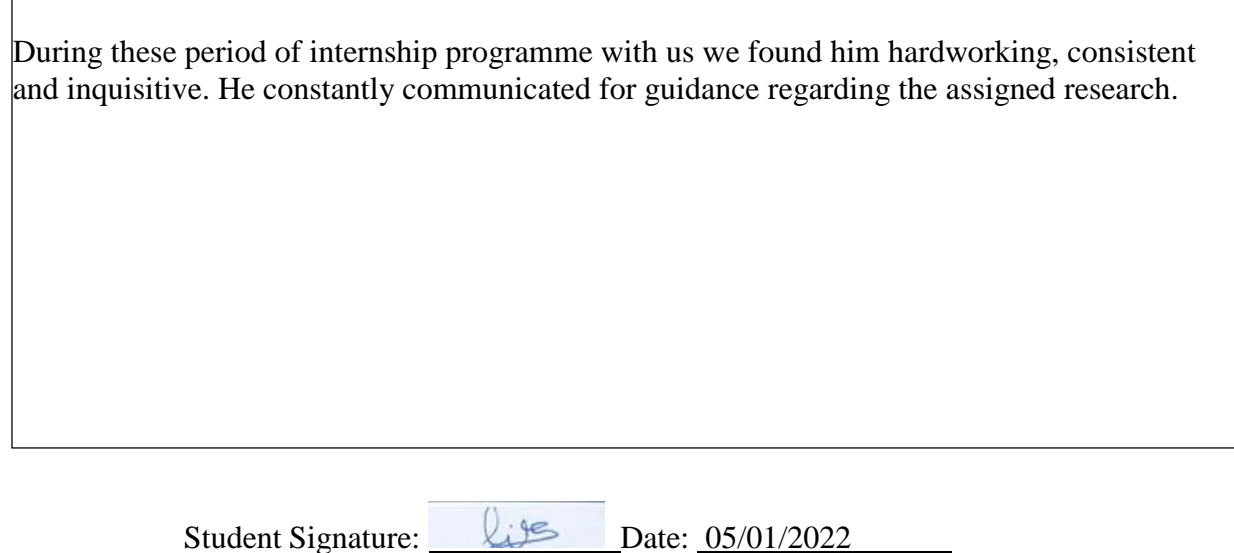

miatac Industry Supervisor Signature: Date: 01.04.2022

## **References**

"Visual Studio Code - Code Editing. Redefined", *Code.visualstudio.com*, 2022. [Online]. Available: https://code.visualstudio.com/. [Accessed: 06- Jan- 2022].

"Vue.js", *Vuejs.org*, 2022. [Online]. Available: https://vuejs.org/. [Accessed: 04- Jan- 2022].

"TensorFlow.js | Machine Learning for JavaScript Developers", *TensorFlow*, 2022. [Online]. Available: https://www.tensorflow.org/js. [Accessed: 04- Jan- 2022].

"tfjs-models/coco-ssd at master · tensorflow/tfjs-models", *GitHub*, 2020. [Online]. Available: https://github.com/tensorflow/tfjs-models/tree/master/coco-ssd. [Accessed: 04- Jan- 2022].